# PROTEL<sub>99SE</sub>

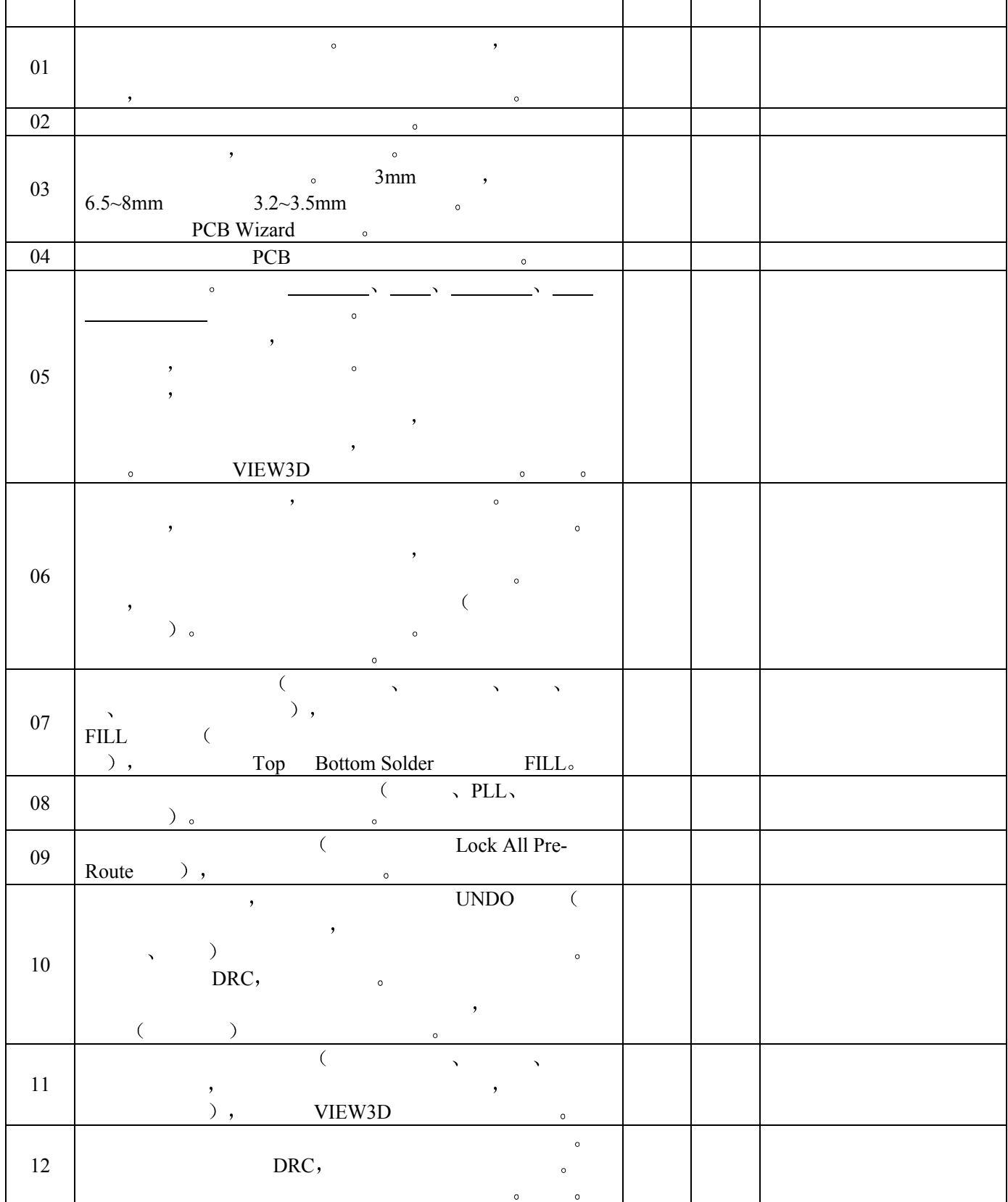

# PROTEL<sub>99SE</sub>

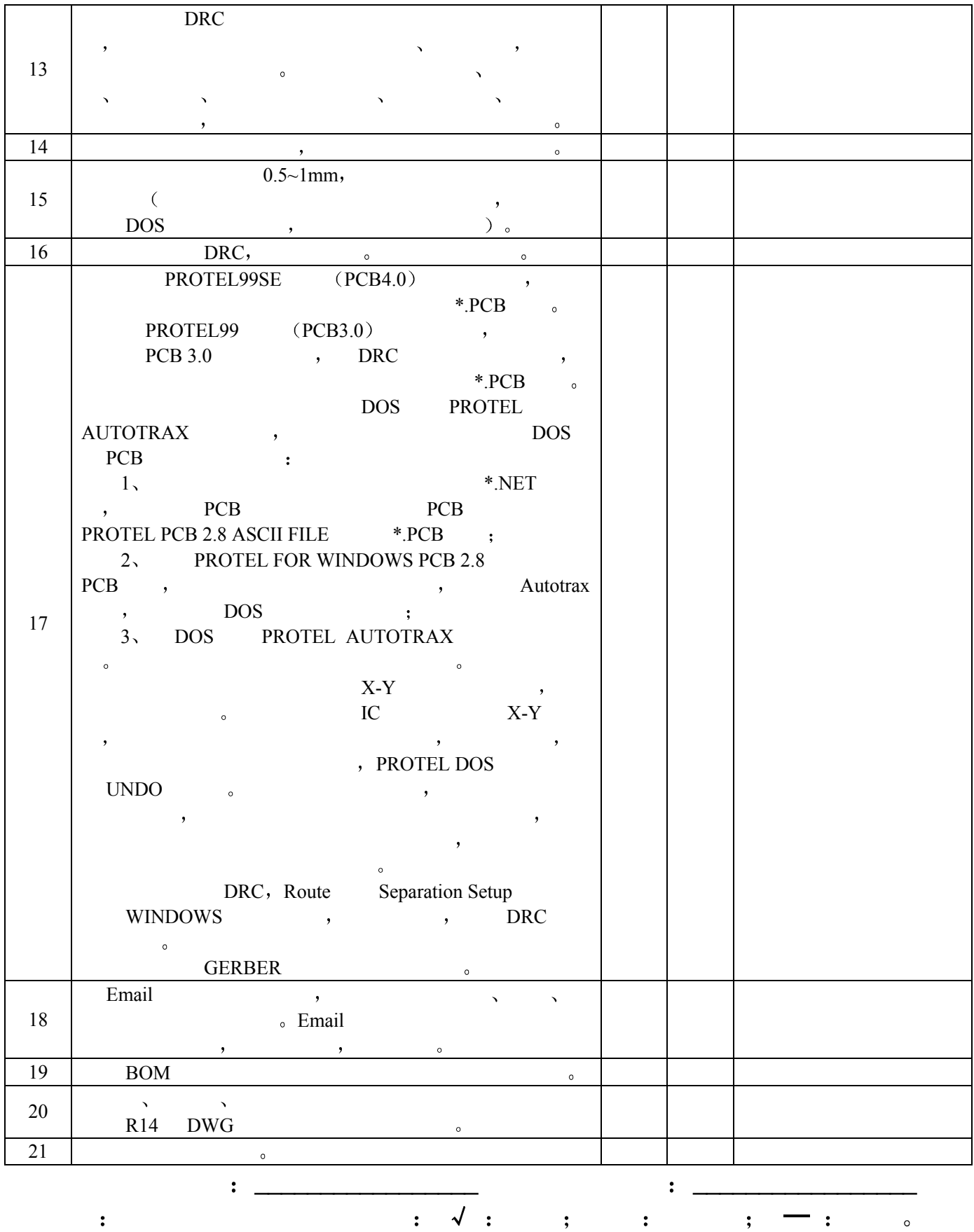

 $\,$  $\overline{\phantom{a}}$ **PCB** 技术的一致 特别是三极管等的  $\sim$  $PCB$ PCB , PCB Wizard extended to the PCB Wizard to the extension of the set of the set of the set of the set of the set of the set of the set of the set of the set of the set of the set of the set of the set of the set of the  $\mathbf{R}$  , the proof of  $\mathbf{R}$ 入一个文件 然后重命名后打开它 选中并删除所有不一致的东西 留下边  $\sim$   $\frac{1}{2}$ Design-Netlist Manager Manu-Clear All Nets )。 PCB Wizard (1) : File-New Wizards Printed Circuit Board Wizard, the contract of the contract of the contract of the contract of the contract of the contract of the contract of the contract of the contract of the contract of the contract of the contract of View-Toggle Units outbreaks and Design-Options, Visible Grid 1mm 10mm 5nap Grid  $0.1$ mm and  $0.1$ mm and  $0.1$   $1$ 示板子的外形时 外形应以机械层 1 为准 禁止布线层只作为布线时的范围  $\hspace{10mm}$  ), we are the contract of the contract of the contract of the contract of the contract of the contract of the contract of the contract of the contract of the contract of the contract of the contract of the cont  $\bullet$  (Edit-Origin-Set)  $\bullet$  $\sim$  3  $\sim$  1mm  $\sim$  0mm  $\sim$  $\sim$  3mm  $\sim$  6.5  $8\text{mm}$  3.2  $\sim$  3.5 mm  $\blacksquare$ PCB extension of the Design-Load Nets 如果有错 一般是器件或引脚丢失 也有可能是原理图中传来的错  $($  R13  $)$ ,  $\overline{\phantom{a}}$  $DOS$  PCB  $\frac{1}{2}$ DOS , Design-Make Library , **the set of the DOS PROTEL** between the DOS PROTEL PCB UpdatePCB <sub>2</sub> **Reports-**Board Information Components , the set of  $\sim$ 

 $\sim$ 

Design-Netlist Manager Menu-Create Netlist From Connected Copper, \*. NET  $\longrightarrow$   $\longleftarrow$   $\longleftarrow$   $\longleftarrow$  Generated  $\longleftarrow$   $\longleftarrow$   $\bigcirc$   $\longleftarrow$   $\bigcirc$   $\longleftarrow$   $\bigcirc$ , Design-Netlist Manager Manu-Update Free Primitives From Component Pads, Tools-Design Rule Check Short Circuit Constraints Un-Routed Nets Constraints  $DRC<sub>o</sub>$ Browse PCB Browse Components, the Pads Pads , where  $\alpha$  $\cdot$  $\sim$  GND, VCC, -5, AO  $A1$  D7 D6 CS3 VR  $\rightarrow$  $\overline{DOS}$  and  $\overline{X}$  and  $\overline{X}$  and 更改网络表 包括增 改器件和网络 最后在 PCB 中删除已删除元件后  $\left($  $\overline{\mathcal{A}}$  $\,$  $\sim$ 当从机械结构 散热 电磁干扰 将来布线的方便性等方面综合考虑 先布  $\overline{\phantom{a}}$  $($  ),  $\mathbf{t} = \mathbf{t} + \mathbf{t} + \mathbf$  $,$  $\sim$  $\ddotsc$  $\mathcal{A}$  $)$ ,  $\mathcal{A} = \mathcal{A}$  and  $\mathcal{A} = \mathcal{A}$  and  $\mathcal{A} = \mathcal{A}$  and  $\mathcal{A} = \mathcal{A}$  and  $\mathcal{A} = \mathcal{A}$  $\mathcal{A}$  $\mathbf{u} = \mathbf{v} \mathbf{v}$  , so where  $\mathbf{v} = \mathbf{v} \mathbf{v}$  $\ddot{\text{o}}$  $\overline{\phantom{a}}$  $100$  IC  $,$   $10\sqrt{h}$  $104 (0.1 \mu F)$  ,  $10$ NHz  $103$   $\mu$ , Tools-Convert-Create Union From Selected Components and  $\sim$  $\overline{\phantom{a}}$  $\overline{\phantom{a}}$  $\overline{\phantom{a}}$ 

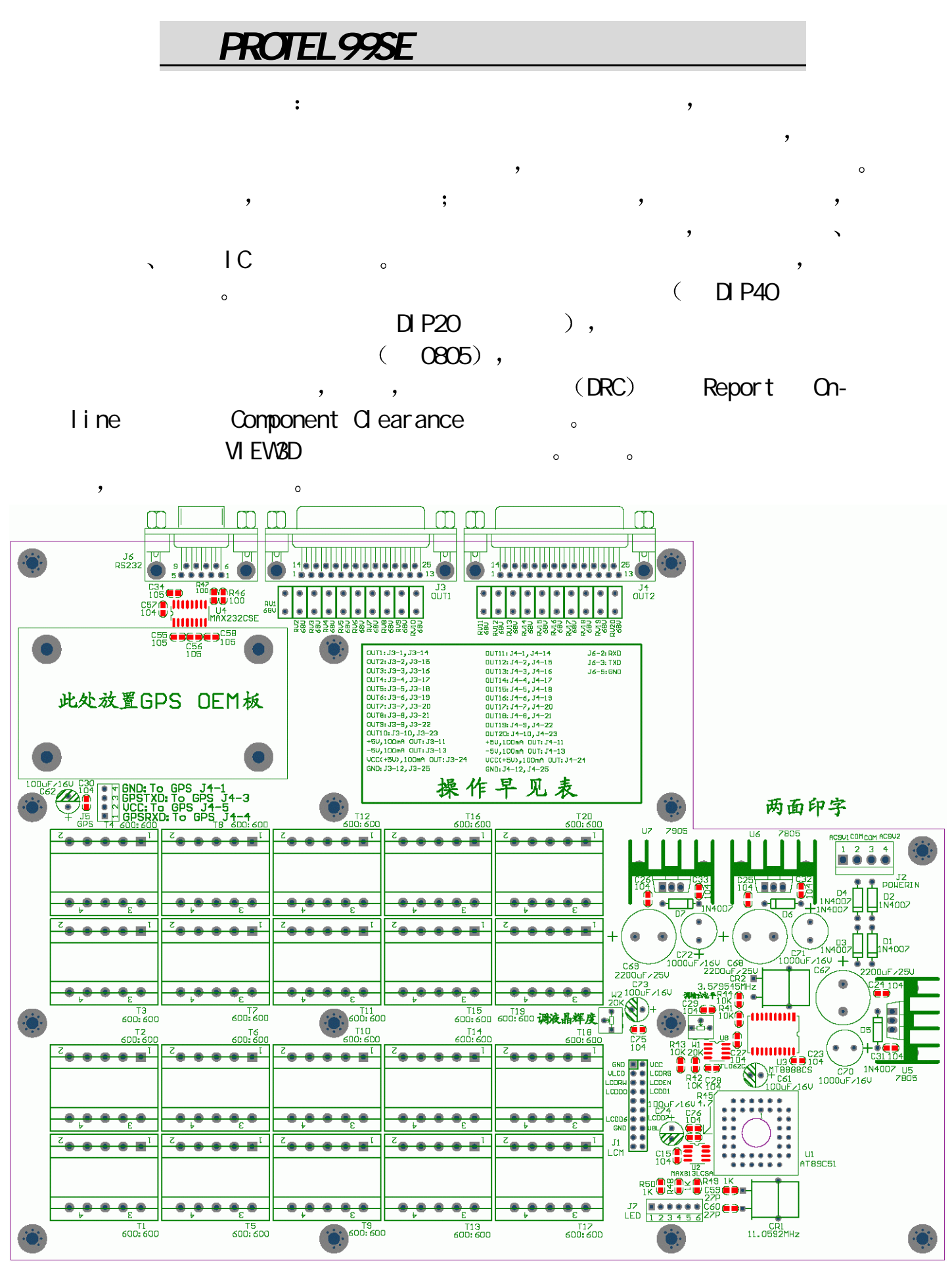

<http://protel.myrice.com/>[syzdq@yahoo.com.cn](mailto:syzdq@yahoo.com.cn) 0571-88958287 2001 10 10 5 11

 $\overline{\phantom{a}}$ 

 $\sim$  $\overline{\phantom{a}}$  $\alpha$  and the contract of the contract of the contract of the contract of the contract of the contract of the contract of the contract of the contract of the contract of the contract of the contract of the contract of the  $\Gamma$   $\alpha$  $\overline{\phantom{a}}$ 制订详细的布线规则 象使用层面 各组线宽 过孔 间距 布线 Design-Rules Menu )。 Design-Rules , the contract of the contract of the Design-Rules , the contract of the contract of the contract of the contract of the contract of the contract of the contract of the contract of the contract of the contr 1. Routing Clearance Constraint,  $\lambda$  , and  $\lambda$  , and 0.254mm 0.3mm 0.3mm 0.2-0.22mm Q 1-0.15mm  $\mathcal{A}$ ,  $\mathcal{A}$ ,

根据情况再作适当调整 然后将全部器件锁定 假如板上空间允

2 and the Routing Routing Layers,  $\circ$  , and the set of the set of the set of the set of the set of the set of the set of the set of the set of the set of the set of the set of the set of the set of the set of the set of the set of the set of the set of t  $\theta$ Design-Layer Stack Manager **Example 20** Add Plane Delete )。  $\overline{\phantom{0}}$ (
Design-Mechanical Layer

),  $1$  ,  $3$  $\,$ , 4  $\,$ PCB Wizard PC AT 3 (3) Separation Routing Via Style,

线时自动产生的过孔的内 外径 均分为最小 最大和首选值 其中  $\overline{a}$ 4 a Routing Width Constraint,  $\sim$  0.2-0.6mm  $(Net \text{ 0 ass})$  , , , , +5  $\sim$   $\sim$   $\sim$   $\sim$   $\sim$  Design-Netlist Manager and the 1mm of the 1mm of the 1mm of the 1mm of the 1mm of the 1mm of the 1mm of the 1mm of the 1  $0.5-1$ mm, 许通过 1 安培的电流 具体可参看有关资料 当线径首选值太大  $SND$  ,  $SND$ 

 $\sim$  Board  $\sim$  Board  $\sim$ 

#### PROTEL<sub>99</sub>  $\,$  $\overline{\mathcal{O}}$

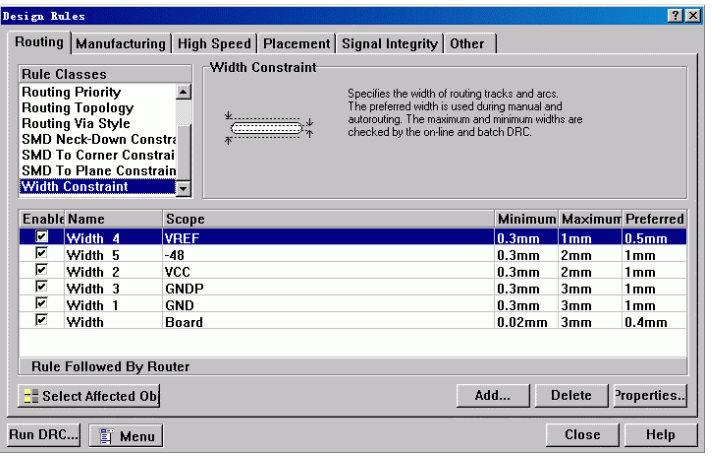

5. **Subset of the Manufacturing Polygon Connect Style**. Relief Connect ,  $\qquad \qquad \text{(Conductor Wdth)}$  $0.3 - 0.5$ mm  $4$ ,  $45$  90  $\circ$ 

 $\mathcal{A}$ 

 $\mathcal{N}_{\text{max}}$ Tools-Preferences, Coptions Interactive Routing Push Obstacle (1993), Ignore Obstacle (1994), Ignore Obstacle<br>
Push Obstacle (1995), Avoid Obstacle (1996), Avoid Obstacle heta Avoid Obstacle (a)

)。Defaults Track Via ,

 $FILL$  and  $GZ$  and  $GZ$  and  $GZ$  and  $GZ$  and  $GZ$  and  $GZ$  and  $GZ$  and  $GZ$  and  $GZ$  and  $GZ$  and  $GZ$  and  $GZ$  and  $GZ$  and  $GZ$  and  $GZ$  and  $GZ$  and  $GZ$  and  $GZ$  and  $GZ$  and  $GZ$  and  $GZ$  and  $GZ$  and  $GZ$  and  $GZ$   $\mathsf{U5. U6. U7} \qquad \qquad \mathsf{C} \mathsf{R}1, \qquad \mathsf{C} \mathsf{R}2$ 

 $\mathsf{FLL}$  , which is the  $\mathsf{FLL}$  and  $\mathsf{FLL}$  and  $\mathsf{FLR}$  and  $\mathsf{FLR}$  and  $\mathsf{FLR}$  and  $\mathsf{FLR}$  and  $\mathsf{FLR}$  and  $\mathsf{FLR}$  and  $\mathsf{FLR}$  and  $\mathsf{FLR}$  and  $\mathsf{FLR}$  and  $\mathsf{FLR}$  and  $\mathsf{FLR}$  and  $\mathsf{FLR}$  and  $\sigma$ ), Top Solder Bottom Solder  $\sigma$  FILL.

 $\mathcal{S}$  $\mathcal{P}$  $($ , PLL, VCO  $\overline{\mathbf{v}}$  $\sqrt{a}$   $\frac{1}{2}$   $\frac{1}{2}$   $\frac$ Routing ( and the contract of the contract of the contract of the contract of the contract of the contract of the contract of the contract of the contract of the contract of the contract of the contract of the contract of

Place-Line FLAC extended the function of  $\mathbb{R}^n$  $\overline{\phantom{a}}$  $\circ$ 

Place-Split Plane the control of the split Plane the set of the set of the set of the set of the set of the set of the set of the set of the set of the set of the set of the set of the set of the set of the set of the set  $\overline{\phantom{a}}$ - 5V 。  $\circ$  , and  $\circ$  , and

 $\overline{a}$ 

 $\overline{\phantom{a}}$ 

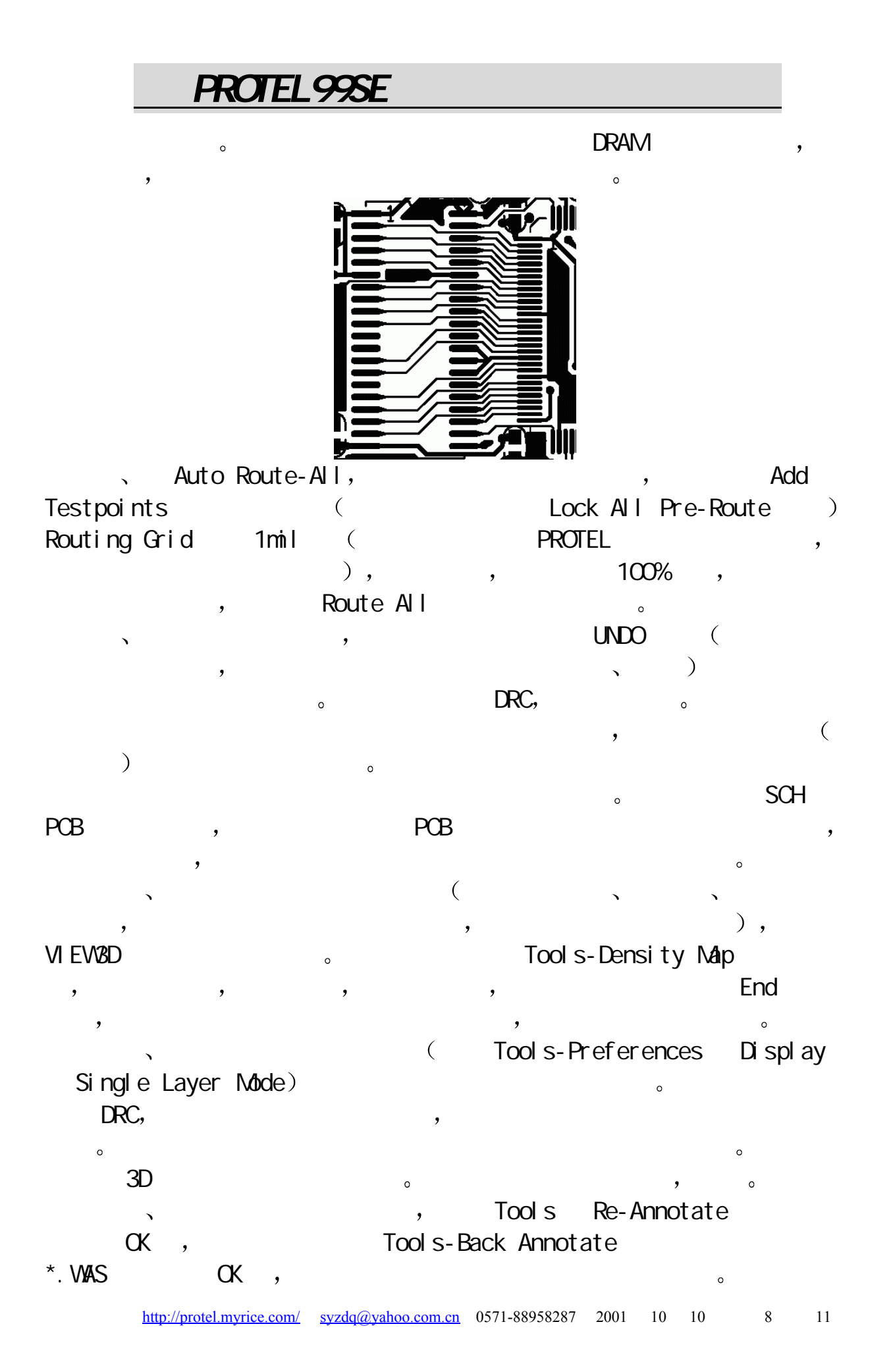

 $DRC$  , we can consider the constant of  $\mathcal{C}$ 或过孔 焊盘上面 对于过大的字符可适当缩小 DrillDrawing 层可按需放  $($  Place-Coordinate  $)$   $($  Place-Dimension  $)$   $\cdot$  $\Delta$  $\mathcal{A}$ 

BNP2PCB.EXE PROTEL99 PROTEL99SE PCB FONT. EXE  $\sim$ 1、BNP2PCB: DOS , WINDOWS DOS BNP2PCB  $BNP2PCB$ BMP2PCB. EXE A. BMP TEST. PCB 1000 1000 4 7<CR> A. BMP TEST. PCB  $\longrightarrow$   $\longrightarrow$  BMP **PHOTOSHOP** , 。 PCB DOS PROTEL , PROTEL99SE  $\sim$  0

2、FONT: PROTEL99SE, FONT PROTEL99SE the contract client of the contract of the contract of the contract of the contract of the contract of the contract of the contract of the contract of the contract of the contract of the contract of the contract of the con  $($  and  $($  and  $($  and  $($  and  $($  and  $($  and  $($  and  $($  and  $($  and  $($  and  $($  and  $($  and  $($  and  $($  and  $($  and  $($  and  $($  and  $($  and  $($  and  $($  and  $($  and  $($  and  $($  and  $($  and  $($  and  $($  and  $($  and  $($  a PROTEL99SE PCB , Place-Chinese **b**, WINDOWS Advanced Text System , Text , Layer the contract of the state of the state of the state of the vector  $\mathcal{S}$ external continue that the continue that the Fill the second that the second that the second that the second t

Select the set of the set of the set of the set of the set of the set of the set of the set of the set of the set of the set of the set of the set of the set of the set of the set of the set of the set of the set of the se System OK , OK ,  $\sim$ 

Tools-Convert-Explode Component to Free Primitives  $\sim$   $\sim$ WINDOWS FONT FONT FONT HANZI.LIB

 $\overline{\phantom{a}}$  十四 对所有过孔和焊盘补泪滴 补泪滴可增加它们的牢度 但会使板  $\sim$  S A  $($   $)$ , Tools-Teardrops, General , Add Track ( PROTEL DOS , the set of the protection of the protection of the set of the set of the set of the set of the set of the set of the set of the set of the set of the set of the set of the set of the set of the set of the set  $\mathsf{OK}$  , we can assume  $\mathsf{X}$  and  $\mathsf{X}$  and  $\mathsf{A}$  are  $\mathsf{A}$  and  $\mathsf{A}$  are  $\mathsf{A}$  .

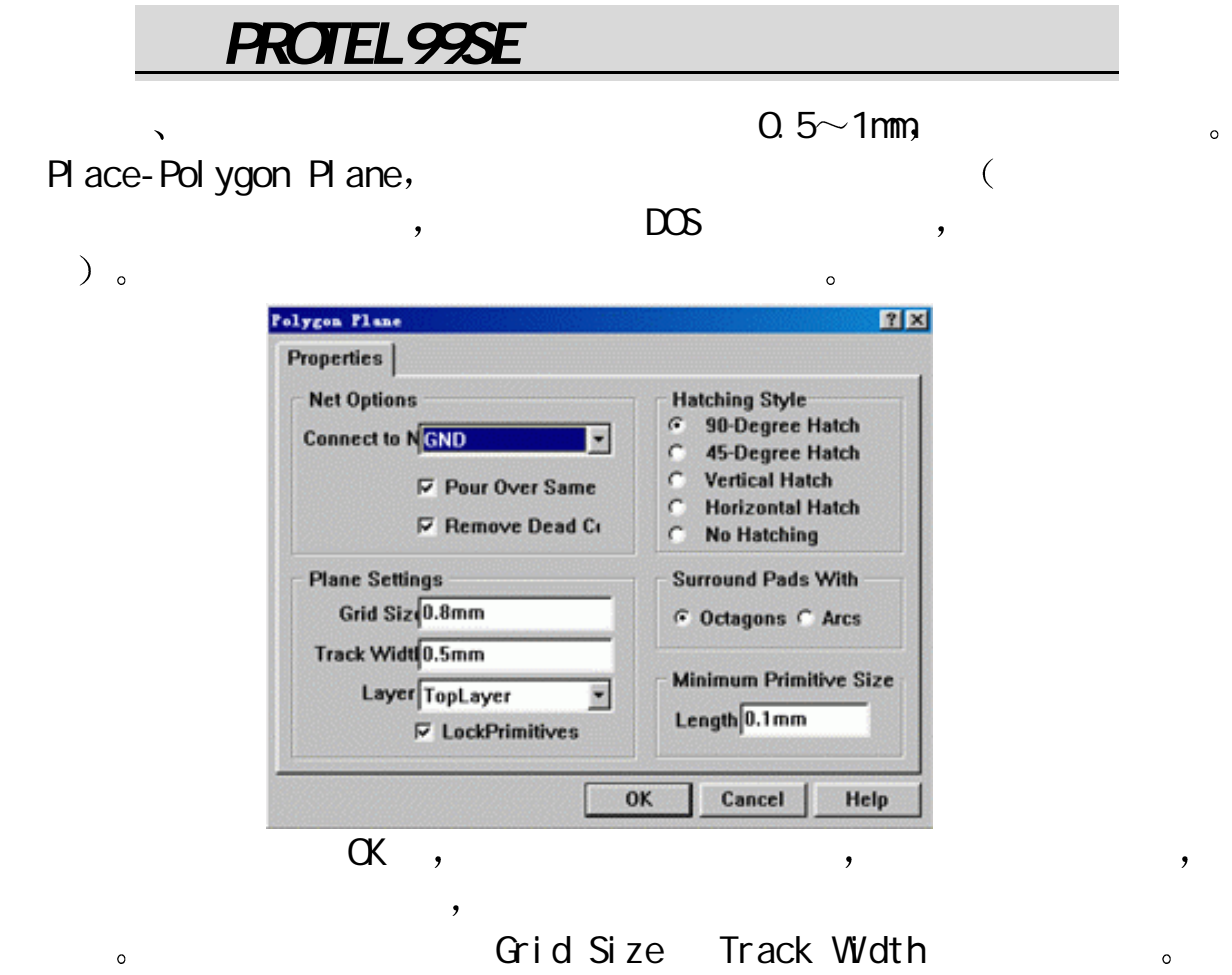

 $\alpha$  $\overline{\phantom{a}}$  $\alpha$  CK, we yes,

 $\pmb{\cdot}$ 

 $\overline{\mathcal{O}}$ DRC, Clearance Constraints, Max/Min Width Constraints, Short Circuit Constraints Un-Routed Nets Constraints the Run DRC to the second constraints the Run DRC  $\sim$  $\sim$  PROTEL99SE  $(PCB4.0)$ ,  $*$ . PCB  $\bullet$   $\bullet$  PROTEL99  $(PCB3.0)$  ,  $PCB 3.0$  ,  $DRC$ 

 $\star$  PCB DOS PROTEL AUTOTRAX ,  $DS$  PCB  $\sim$  DOS PCB  $1,$  and  $1,$ 

 $*$ . NET  $*$ ,  $*$  PCB PCB PROTEL PCB  $2.8$  ASCII FILE  $*$ . PCB  $*$ . 2 PROTEL FOR WINDOWS POB 2.8 POB , Autotrax , DOS

#### 3 DOS PROTEL AUTOTRAX  $\sim$  X-Y  $\bullet$  , and  $\bullet$  and  $\bullet$  $X-Y$  and  $Y$

个过程中很容易产生人为错误 PROTEL DOS 版可是没有 UNDO 功能  $\,$  $\circ$  $\overline{\phantom{a}}$  $\bullet$ 

DRC, Route Separation Setup  $\begin{minipage}[c]{0.9\linewidth} \begin{tabular}{l} \textbf{W} \textbf{N} \textbf{D} \textbf{W} \textbf{S} \end{tabular} \end{minipage} \begin{minipage}[c]{0.9\linewidth} \begin{tabular}{l} \textbf{W} \textbf{A} \textbf{D} \textbf{A} \textbf{B} \end{tabular} \end{minipage} \begin{minipage}[c]{0.9\linewidth} \begin{tabular}{l} \textbf{A} \textbf{B} \textbf{A} \textbf{B} \end{tabular} \end{minipage} \end{minipage} \begin{minipage}[c]{0.9\linewidth} \begin{tabular}{$ GERBER **GERBER a File-CAM Manager**,  $Next > , \quad \text{Dom} \quad \text{DRC} \quad ,$ Gerber , NC Drill , Pick Place , Test Points and Serber 3. Gerber 5. Test of the state of the state of the state of the state of the state of the state of the state of the state of the state of the state of the state of the state of the state of the state  $\mathcal{A}$  , the finish of  $\mathcal{A}$  finish  $\mathcal{A}$ 

Gerber Output 1 lnsert NC Drill (metal), Generate CAM Files  $\sim$ CAM350 the contract of  $\sim$  $\sim$  Email  $\sim$   $\sim$  Email  $\sim$ 

 $1.6$ mm  $2$ mm  $2$ mm  $1.6$ mm  $2$ mm  $2$ mm  $2$ mm  $2$  $\sim$   $\sim$   $\sim$  Email

 $\sim$  600 BOM  $\sim$  600  $\mu$  二十 将边框 螺丝孔 接插件等与机箱机械加工有关的部分 即先把 the Second AutoCAD R14 DWG  $\sim$  2008  $\sim$  2008  $\hspace{1.6cm}$  , which is the set of  $\hspace{1.6cm}$  ), which is the set of  $\hspace{1.6cm}$